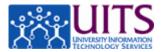

All employees at the University of Arizona are Time Reporters in UAccess Employee. All Time Reporters are required to report information regarding time worked and/or leave time taken. There are two kinds of Time Reporters.

#### **Positive Time Reporters**

Hourly (non-exempt) employees are referred to as Positive Time Reporters.

Positive Time Reporters *must report their time and submit a timesheet in order to be paid*. The timesheet includes regular time and may also include leave time.

#### **Exception Time Reporters**

Salaried (exempt) employees are referred to as Exception Time Reporters.

Exception Time Reporters only file a timesheet when they take time off work.

#### Log in to UAccess Employee:

- 1. Navigate to http://uaccess.arizona.edu.
- 2. Click the Employee / Manager Self Service link under the UAccess Employee heading.
- 3. Sign in with your NetID and Password.

#### Access the Timesheet:

- 1. Click the Main Menu link.
- 2. Navigate to Self Service > Time Reporting > Report Time > Timesheet.
- 3. Note that you can use the Favorites menu to access the timesheet in the future—either through the Recently Used section or by adding it to your Favorites.

# After entering time, you must click the Save & Submit button for your time to be visible to your time approver.

|                                                                           | View By Pay Pe                 |                     | Complete    | e time entry              | lielus 5. Choose        | appropriate ty   | pe of time                                 |  |
|---------------------------------------------------------------------------|--------------------------------|---------------------|-------------|---------------------------|-------------------------|------------------|--------------------------------------------|--|
| View By: 🛛 🕅                                                              | /eek 🗘 *                       | Date: 05/27         | /2013 🛐     | Sefresh                   | <                       | 1                | Vext Week >>                               |  |
| Reported Hou                                                              | Irs: 16.000 Hour               | rs.                 |             |                           |                         | 4. Add           | /remove row                                |  |
| From Monday                                                               | 05/27/2013 to Sur              | nday 06/02/201      | 3           |                           |                         |                  |                                            |  |
| Timesheet                                                                 |                                |                     |             |                           |                         |                  |                                            |  |
| Mon Tue<br>5/27 5/28                                                      | Wed Thu<br>5/29 5/30           | Fri Sat<br>5/31 6/1 | Sun<br>6/2  | Total                     | Time Reporting Code     |                  |                                            |  |
| 8.000                                                                     |                                |                     |             | 8.00                      | 0 Holiday - HLE         | \$               | - +                                        |  |
| 8.000                                                                     |                                |                     |             | 8.00                      | 0 Vacation Taken - VT   | E 🗘              | - +                                        |  |
| Save & S                                                                  | Submit                         | 5 S                 | ubmit you   | ır time                   |                         |                  |                                            |  |
|                                                                           |                                |                     |             |                           |                         |                  |                                            |  |
| Submitting this                                                           | timesheet signifies            | that I certify th   | is timeshee | t is a true recor         | d of time worked and/or | leave time used. |                                            |  |
| Reported Ti                                                               | me Status - select t           | to hide             |             |                           |                         |                  |                                            |  |
| Reported Tim                                                              | ne Status                      |                     |             |                           |                         | First K          | 1-2 of 2 🖸 Last                            |  |
| Date                                                                      | Status                         |                     |             | Total Time Reporting Code |                         | Cor              | Comments                                   |  |
|                                                                           |                                | Needs Approval      |             |                           |                         |                  |                                            |  |
| 05/27/2013                                                                | Needs Approva                  | I                   |             | 8.000                     | HLE                     | $\Diamond$       |                                            |  |
| 05/27/2013<br>05/28/2013                                                  | Needs Approva<br>Needs Approva |                     |             | 8.000<br>8.000            |                         | 0<br>0           |                                            |  |
| 05/28/2013                                                                |                                |                     | 6. Status   |                           | VTE                     | 00               |                                            |  |
| 05/28/2013                                                                | Needs Approva                  |                     | 6. Status   | 8.000                     | VTE                     | omments for a    | pprover if need                            |  |
| 05/28/2013                                                                | Needs Approva                  |                     | 6. Status   | 8.000                     | VTE                     |                  |                                            |  |
| 05/28/2013                                                                | Needs Approva                  |                     | 6. Status   | 8.000                     | VTE                     |                  | pprover if need                            |  |
| 05/28/2013  Reported He Balances - :                                      | Needs Approva                  |                     | 6. Status   | 8.000                     | VTE                     |                  | 1-2 of 2 Last                              |  |
| 05/28/2013<br>() Reported He<br>() Balances - He<br>Balances<br>Plan Type | Needs Approva                  |                     | 6. Status   | 8.000                     | VTE                     |                  | 1-2 of 2 Last<br>Current Balance           |  |
| 05/28/2013<br>Reported He<br>Balances<br>Plan Type<br>Sick                | Needs Approva                  |                     | 6. Status   | 8.000                     | VTE                     |                  | 1-2 of 2 Last<br>Current Balance<br>12.640 |  |

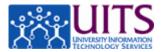

## **Frequently Asked Questions**

#### Q. How will I know if my time has been denied?

A. You will get an email if your time approver denies any time you submitted. There is documentation in the online tutorials (<u>http://employee.tutorials.arizona.edu</u>) explaining all emails sent by the system.

### Q. Do I have to report my time daily?

A. If you are a Positive Time Reporter you must report hours for each day scheduled. This may be done on a daily basis or at the end of the pay period. If you are an Exception Time Reporter you only report leave time, such as vacation, sick, or jury duty.

#### Q. Can I submit my time in advance?

A. You can submit leave time up to six pay periods in advance.

#### Q. Can I fix my time if I make an error?

A. Yes. You may make adjustments to your current timesheet and to the two preceding timesheets.

#### Q. What if I have more than one job on campus?

A. You will have a timesheet for each job. When you access your timesheet, you will see an intermediary page that lets you choose the job for which you are reporting time.

#### Q. How do I set my defaults for the View By field?

A. Refer to the online tutorial Setting User Preferences (http://employee.tutorials.arizona.edu).

#### Q. What is PAW?

A. Some Exception Time Reporters are required to report Presence At Work (PAW). To learn more about reporting PAW refer to the online tutorial *Reporting Presence At Work (PAW)* (http://employee.tutorials.arizona.edu).

#### Q. Will I get a reminder email if I don't fill out my time sheet?

A. Yes. Positive Time Reporters will get a reminder email and then a final warning email if no time has been reported.

## **References and Resources**

- Online tutorials: <u>http://employee.tutorials.arizona.edu</u>
- UITS Workshop & Training Team: <u>http://workshops.arizona.edu</u> or <u>uitsworkshopteam@list.arizona.edu</u>
- 24/7 IT Support Center: 520-626-8324 or <u>http://247.arizona.edu</u>
- UAccess Community: <a href="http://community.uaccess.arizona.edu">http://community.uaccess.arizona.edu</a>